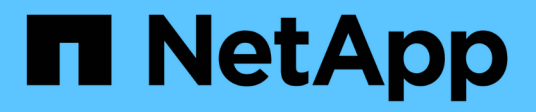

### **Preparing RHEL LUNs with mount points using DMMP alias names for transition using the CLI**

ONTAP 7-Mode Transition

Ivana Devine March 25, 2021

This PDF was generated from https://docs.netapp.com/us-en/ontap-7mode-transition/sanhost/task\_preparing\_rhel\_luns\_for\_transition\_using\_the\_cli.html on September 12, 2021. Always check docs.netapp.com for the latest.

# **Table of Contents**

[Preparing RHEL LUNs with mount points using DMMP alias names for transition using the CLI](#page-2-0) . . . . . . . . . . . [1](#page-2-0)

## <span id="page-2-0"></span>**Preparing RHEL LUNs with mount points using DMMP alias names for transition using the CLI**

Before transition of a mount point using a DMMP device name, you must replace the DMMP device name with its respective file system UUID number.

This procedure applies to copy-based transitions and copy-free transitions.

#### **Steps**

1. Identify and record the SCSI device ID for the LUN to be transitioned:

#### **sanlun lun show**

The SCSI device ID is listed under the filename column in the output.

2. Identify and record the DMMP device name for the LUN to be transitioned:

#### **multipath -ll** *SCSI\_device\_ID*

In the following example, 360a9800037534562572b453855496b41 is the DMMP device name:

```
[root@IBMx3550M3-229-169 ~]# multipath -ll /dev/sdc
dmmp fs lun (360a9800037534562572b453855496b41) dm-3 NETAPP, LUN
[size=1.0G] [features=3 queue if no path pg init retries 50]
[hwhandler=0][rw]
\_ round-robin 0 [prio=2][active]
      \_ 9:0:0:1 sdc 8:32 [active][ready]
      \_ 9:0:0:1 sdg 8:96 [active][ready]
```
3. Identify the file system configured on the DMMP device:

#### **blkid | grep -i** *DMMP\_device\_name*

The TYPE value in the output identifies the file system.

In the following example, the file system is  $ext{ext3}.$ 

```
[root@ibmx3550-229-108 ~]#blkid | grep -i
3600a09804d532d79565d47617679658
/dev/mapper/3600a09804d532d79565d47617679658:
UUID="450b999a-4f51-4828-8139-29b20d2f8708" TYPE="ext3" SEC_TYPE="ext2"
```
4. Identify the UUID number for the LUN:

```
dumpe2fs device_path_name | grep UUID
```
5. Identify the directory on which the DMMP device is mounted:

#### **df -h**

In the following example, /mnt/dmmp\_ext3 represents the directory on which the DMMP device is mounted:

```
[root@IBMx3550M3-229-169 ~]# df -h
Filesystem Size Used Avail Use% Mounted on
/dev/mapper/dmmp_fs_lun
1008M 34M 924M 4% /mnt/dmnp_ext3
```
6. Verify in the  $/etc/fstab$  file that the mount points for the DMMP device are defined:

#### **cat /etc/fstab**

The DMMP device name and mount directory should be displayed in the output.

7. Create a backup of the /etc/fstab file:

#### **cp /etc/fstab /etc/***fstab\_pre\_transition\_bkup*

8. Edit the /etc/fstab file to replace the DMMP device name with its respective file system UUID number.

#### **Copyright Information**

Copyright © 2021 NetApp, Inc. All rights reserved. Printed in the U.S. No part of this document covered by copyright may be reproduced in any form or by any means-graphic, electronic, or mechanical, including photocopying, recording, taping, or storage in an electronic retrieval system- without prior written permission of the copyright owner.

Software derived from copyrighted NetApp material is subject to the following license and disclaimer:

THIS SOFTWARE IS PROVIDED BY NETAPP "AS IS" AND WITHOUT ANY EXPRESS OR IMPLIED WARRANTIES, INCLUDING, BUT NOT LIMITED TO, THE IMPLIED WARRANTIES OF MERCHANTABILITY AND FITNESS FOR A PARTICULAR PURPOSE, WHICH ARE HEREBY DISCLAIMED. IN NO EVENT SHALL NETAPP BE LIABLE FOR ANY DIRECT, INDIRECT, INCIDENTAL, SPECIAL, EXEMPLARY, OR CONSEQUENTIAL DAMAGES (INCLUDING, BUT NOT LIMITED TO, PROCUREMENT OF SUBSTITUTE GOODS OR SERVICES; LOSS OF USE, DATA, OR PROFITS; OR BUSINESS INTERRUPTION) HOWEVER CAUSED AND ON ANY THEORY OF LIABILITY, WHETHER IN CONTRACT, STRICT LIABILITY, OR TORT (INCLUDING NEGLIGENCE OR OTHERWISE) ARISING IN ANY WAY OUT OF THE USE OF THIS SOFTWARE, EVEN IF ADVISED OF THE POSSIBILITY OF SUCH DAMAGE.

NetApp reserves the right to change any products described herein at any time, and without notice. NetApp assumes no responsibility or liability arising from the use of products described herein, except as expressly agreed to in writing by NetApp. The use or purchase of this product does not convey a license under any patent rights, trademark rights, or any other intellectual property rights of NetApp.

The product described in this manual may be protected by one or more U.S. patents, foreign patents, or pending applications.

RESTRICTED RIGHTS LEGEND: Use, duplication, or disclosure by the government is subject to restrictions as set forth in subparagraph (c)(1)(ii) of the Rights in Technical Data and Computer Software clause at DFARS 252.277-7103 (October 1988) and FAR 52-227-19 (June 1987).

#### **Trademark Information**

NETAPP, the NETAPP logo, and the marks listed at<http://www.netapp.com/TM>are trademarks of NetApp, Inc. Other company and product names may be trademarks of their respective owners.